# **Возможности динамических (электронных) таблиц. Математическая обработка числовых данных.**

*Преподаватель: Бородич С.В.*

Лекция 13

# *Электронные таблицы*

G

H

M

N

 $A1$ 

10 11 12

B

→ Лист1 Лист2 Лист3

D

 Электронная таблица — это программа обработки числовых данных, хранящая и обрабатывающая данные в прямоугольных таблицах.

 Электронная таблица состоит из столбцов и строк. Заголовки столбцов обозначаются буквами или сочетаниями букв (A, G, АВ и т. п.), заголовки строк — числами (1, 16, 278 и т. п.).

<u>Ячейка</u> — место пересечения столбца и строки. Каждая ячейка таблицы имеет свой собственный адрес. Адрес ячейки электронной таблицы составляется из заголовка столбца и заголовка строки, например: Al, B5, E7.

Ячейка, с которой производятся какие-то действия, выделяется рамкой и называется активной.

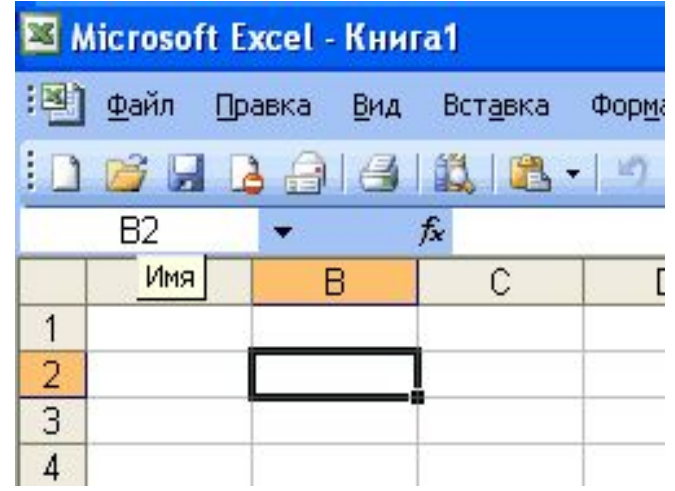

# EXCEL 2007

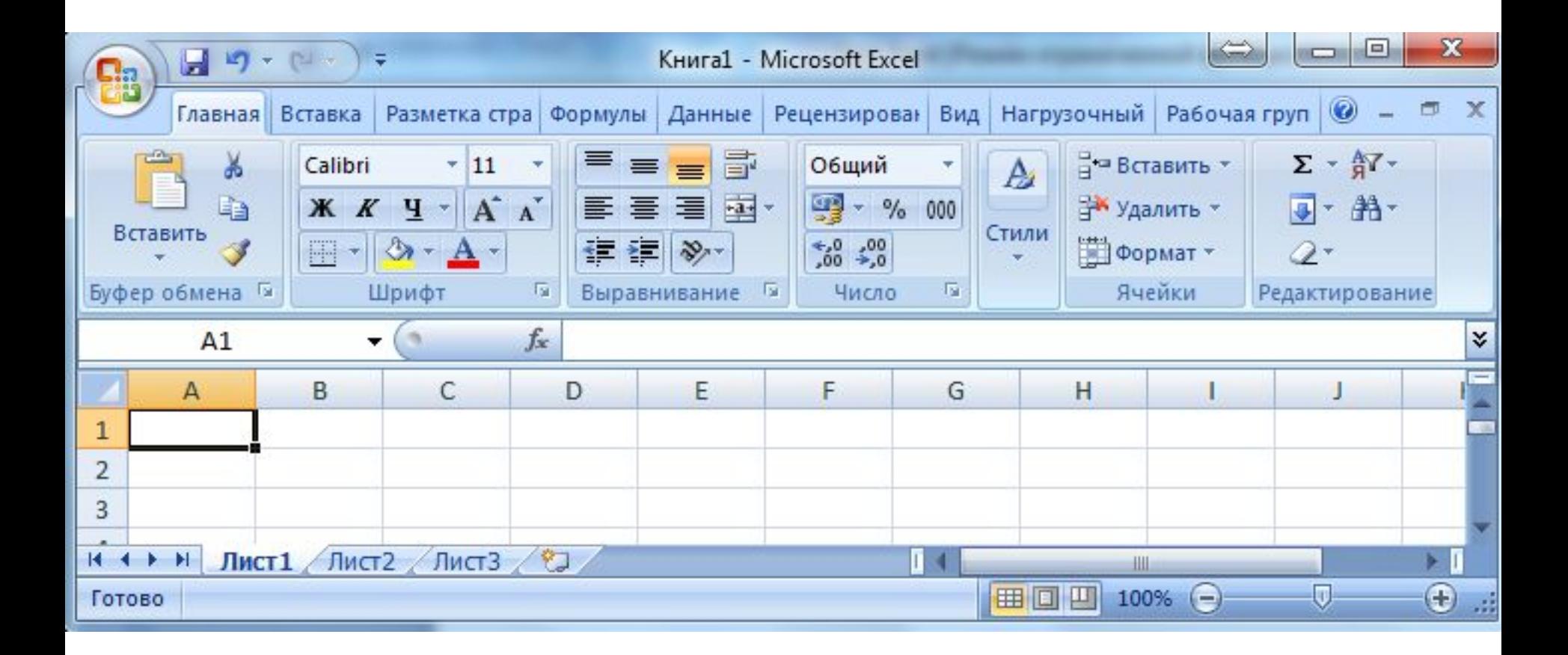

# **Элементы ЭТ EXCEL 2003:**

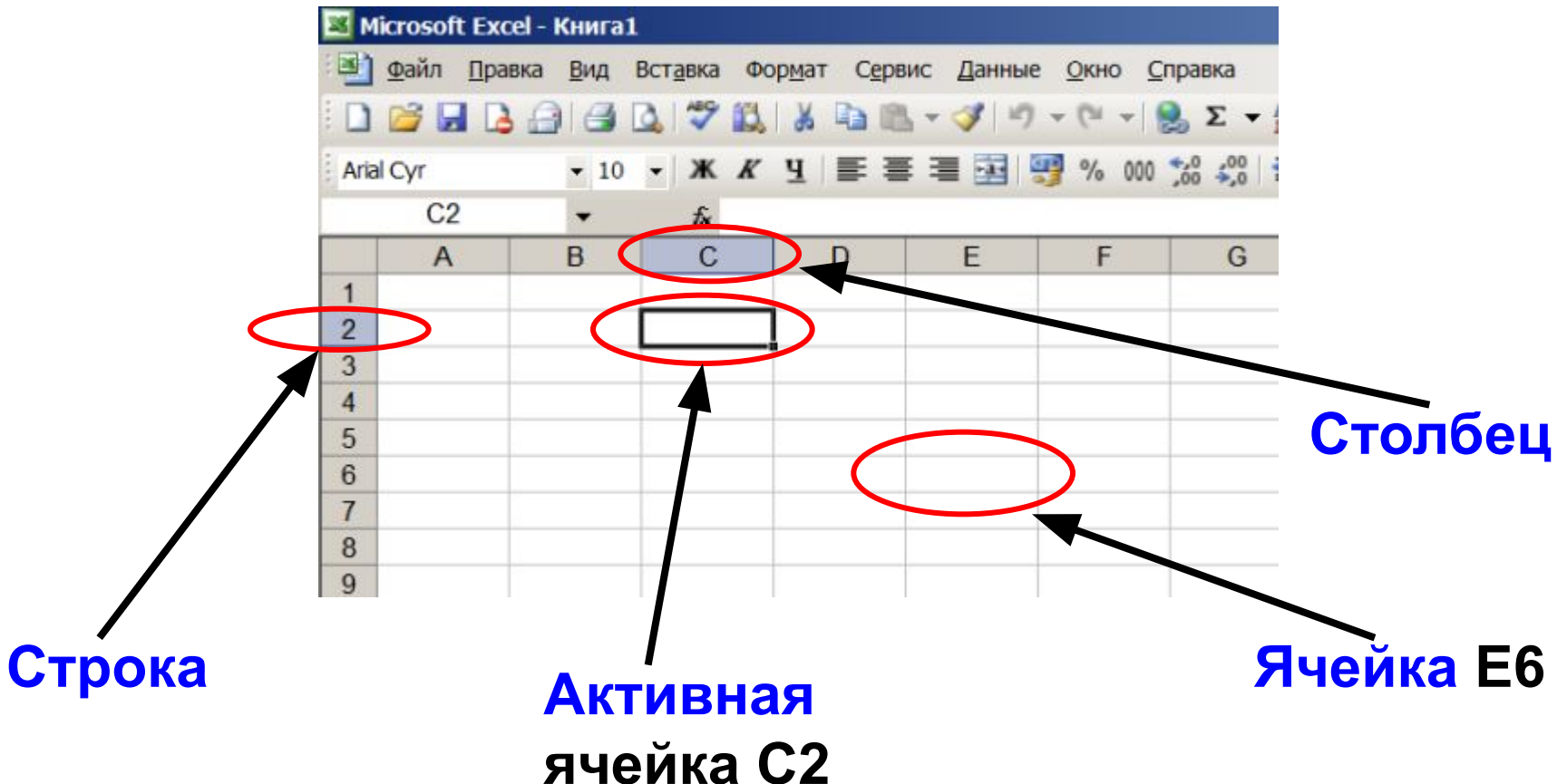

### **С2 и Е6 – адрес ячеек**

## **Элементы ЭТ:**

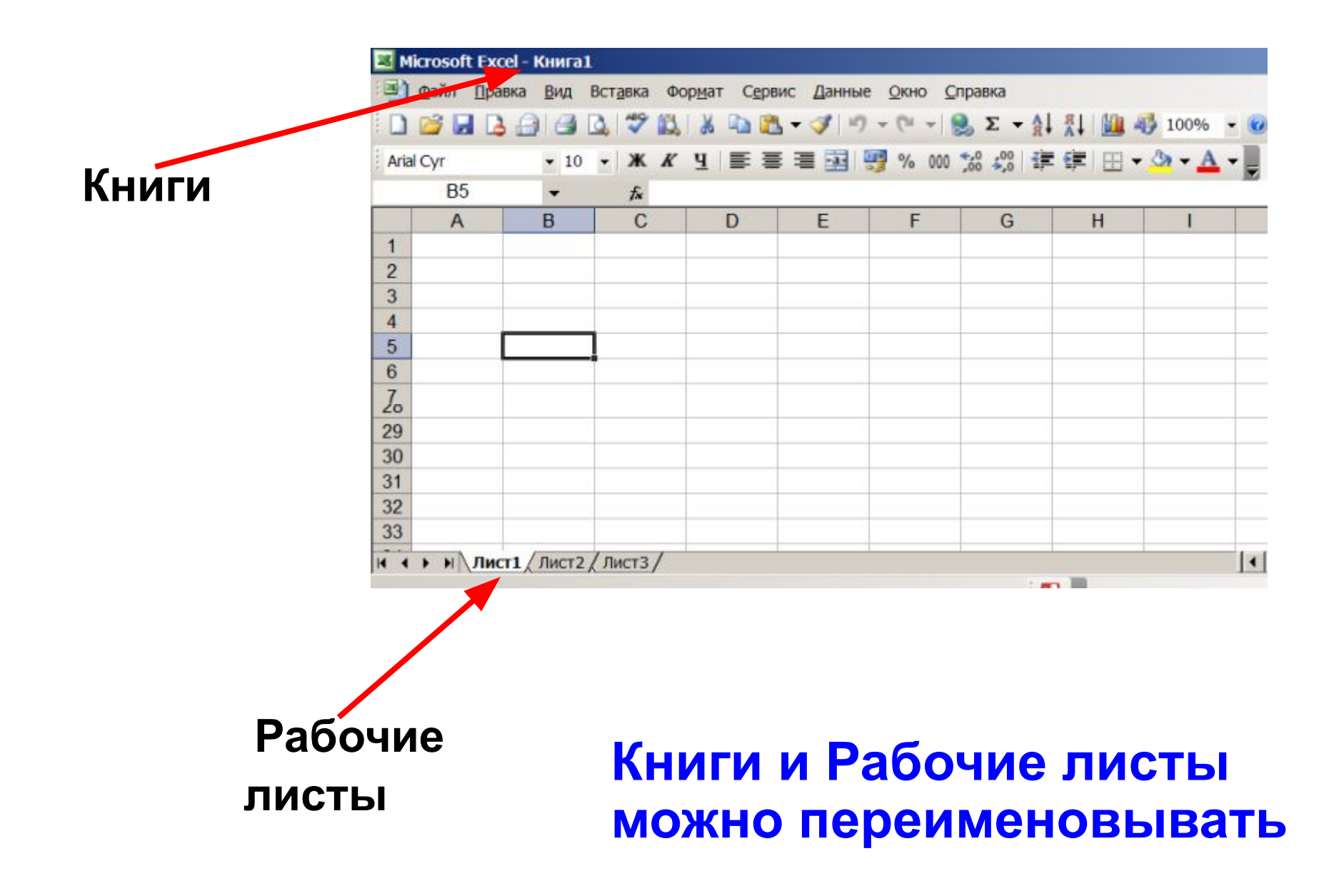

# **Элементы ЭТ:**

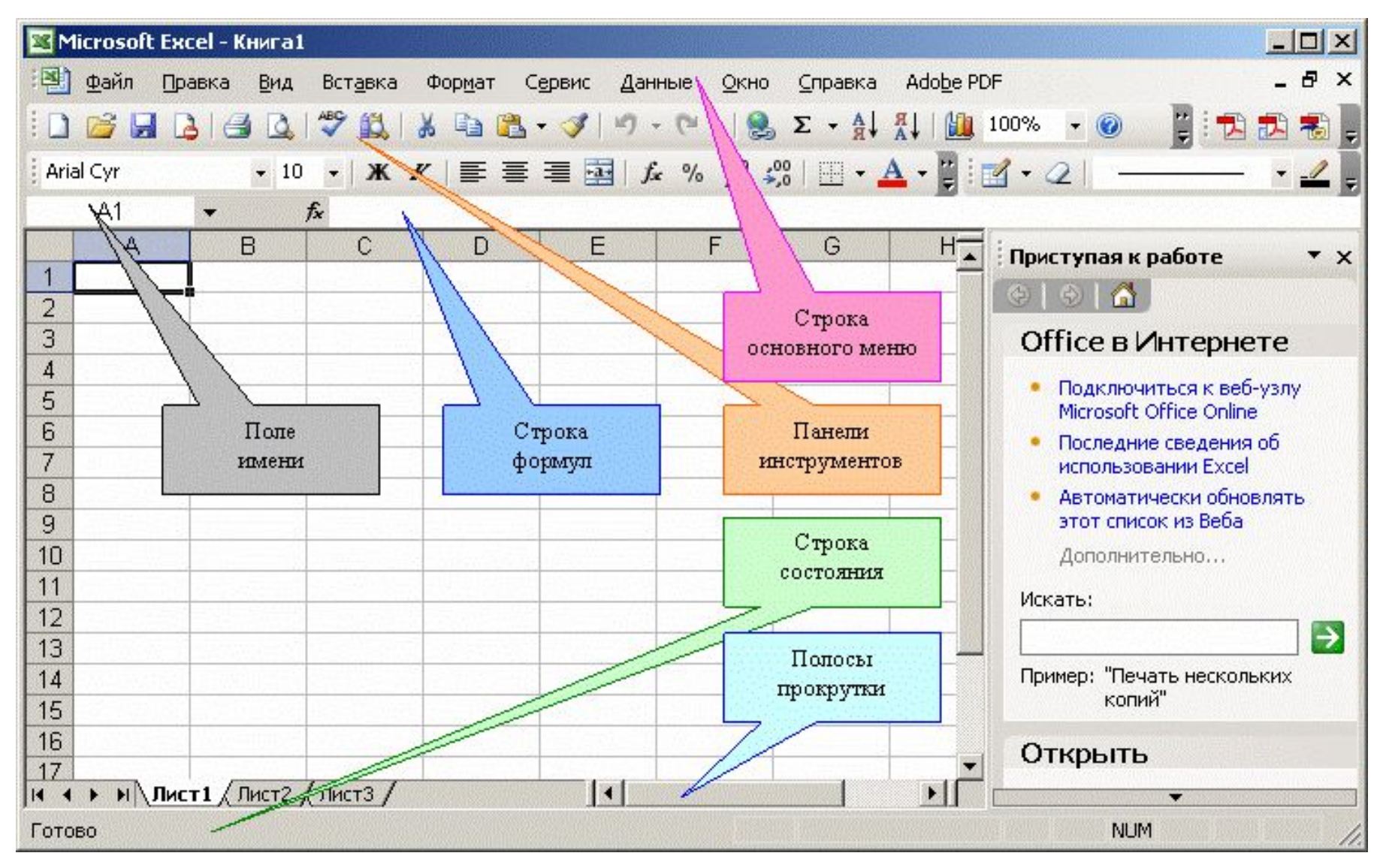

### **Диапазоны ячеек**

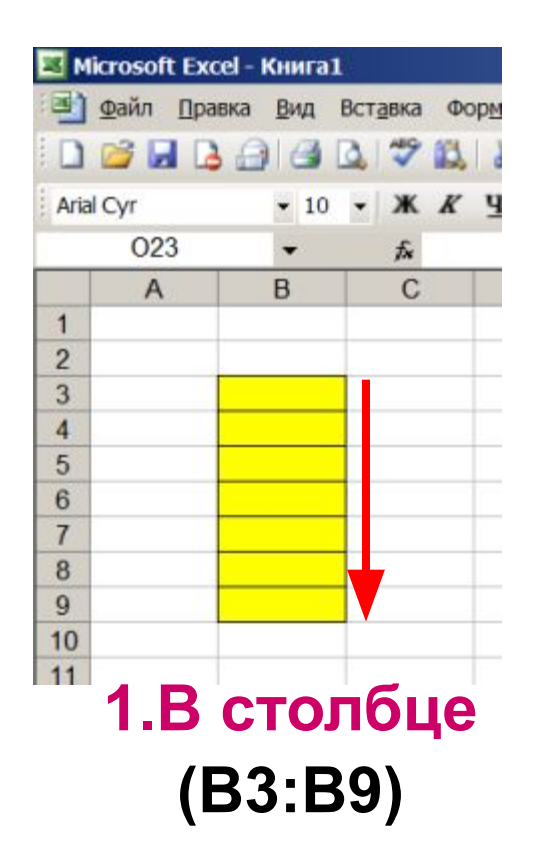

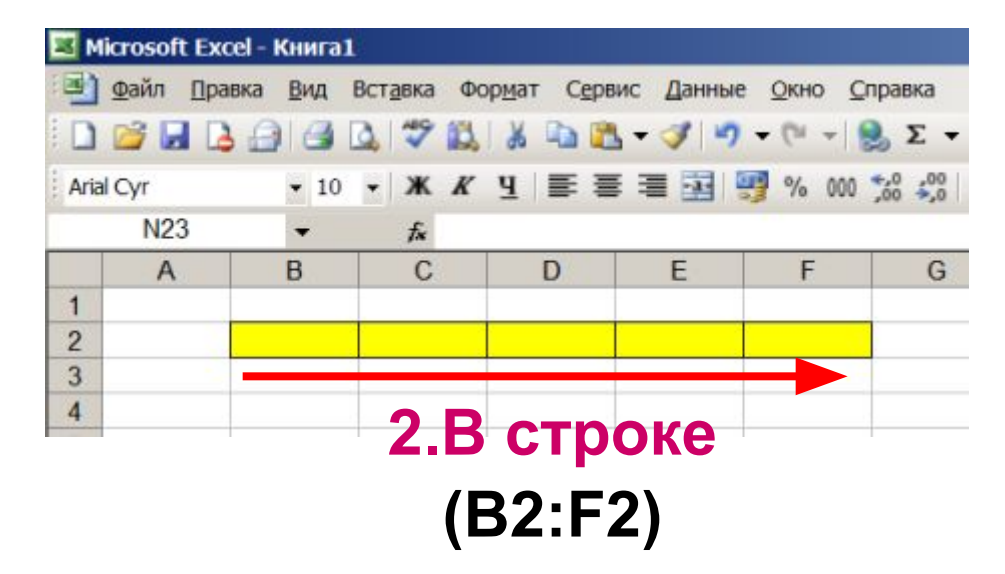

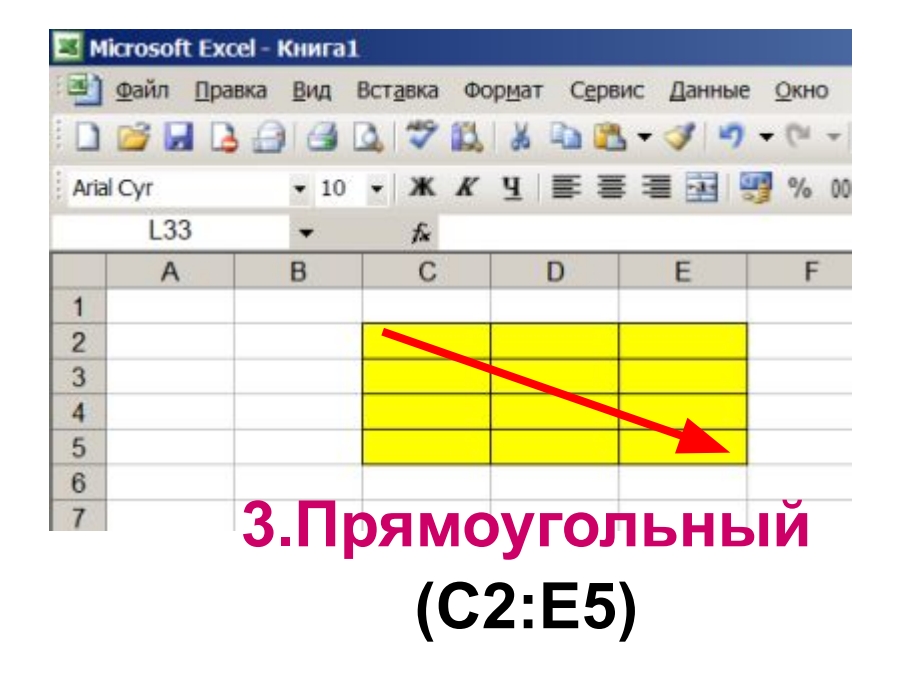

## **Задание 1.**

### **Указать: 1).адрес активной ячейки; 2).имена выделенных диапазонов:**

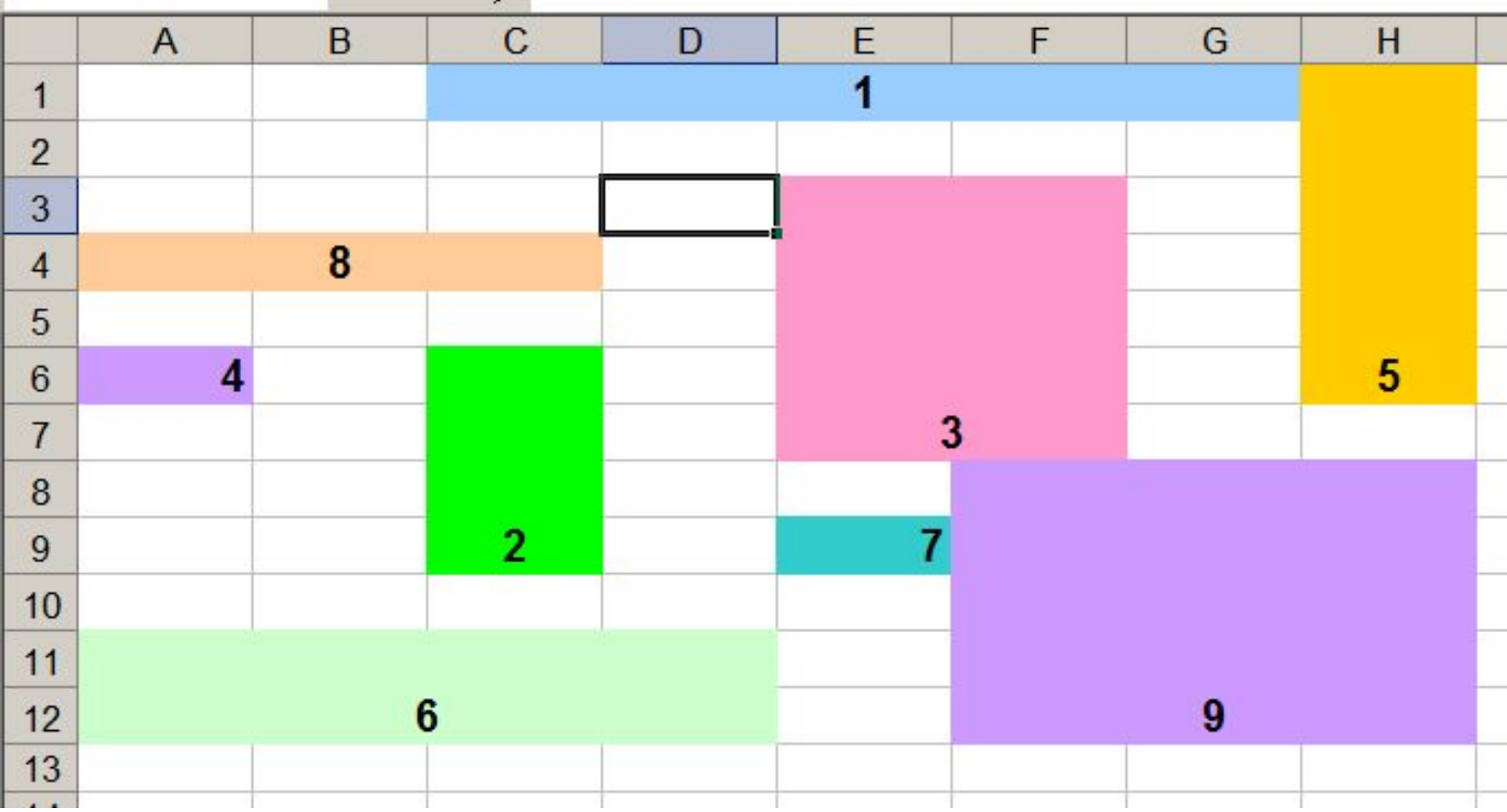

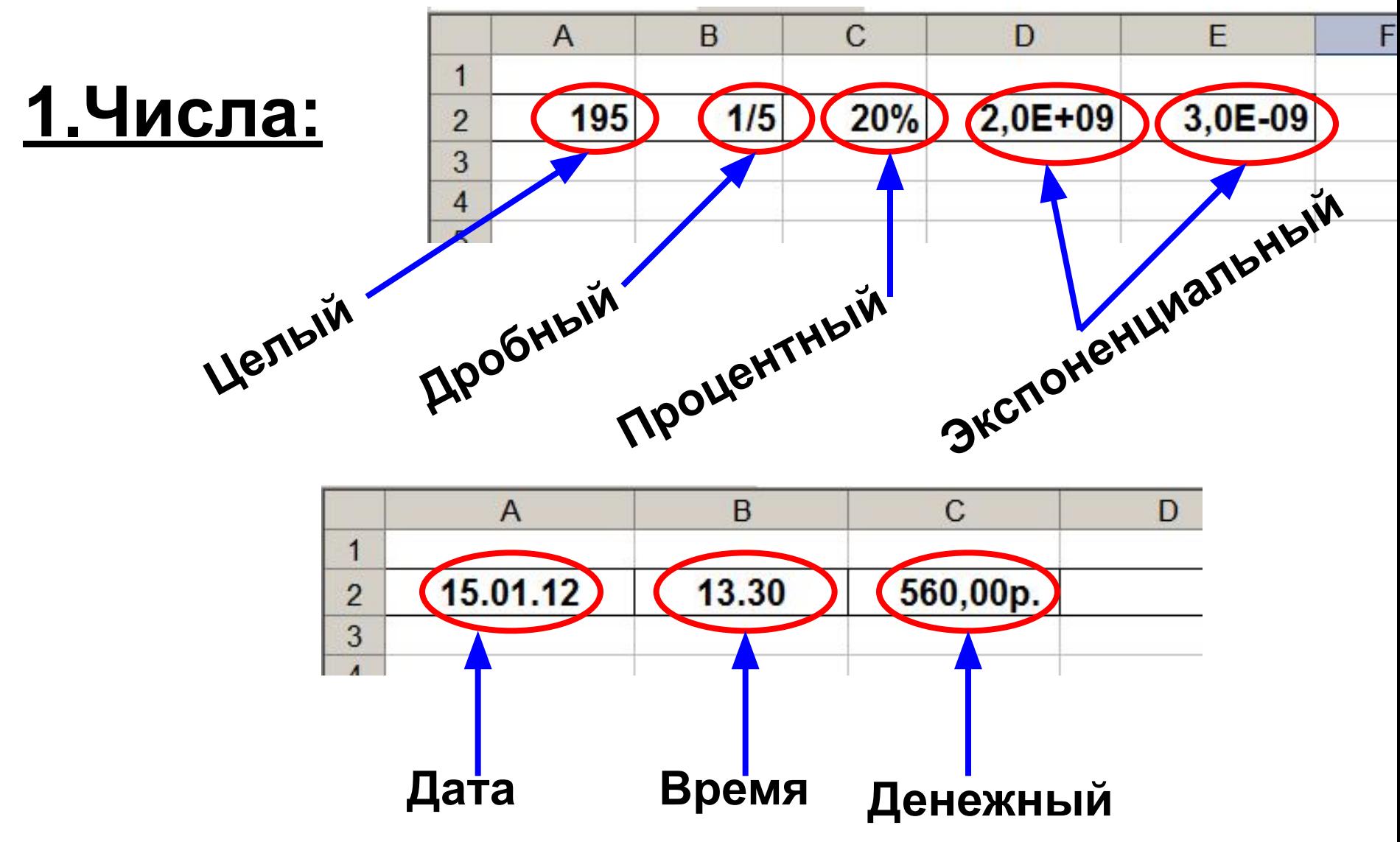

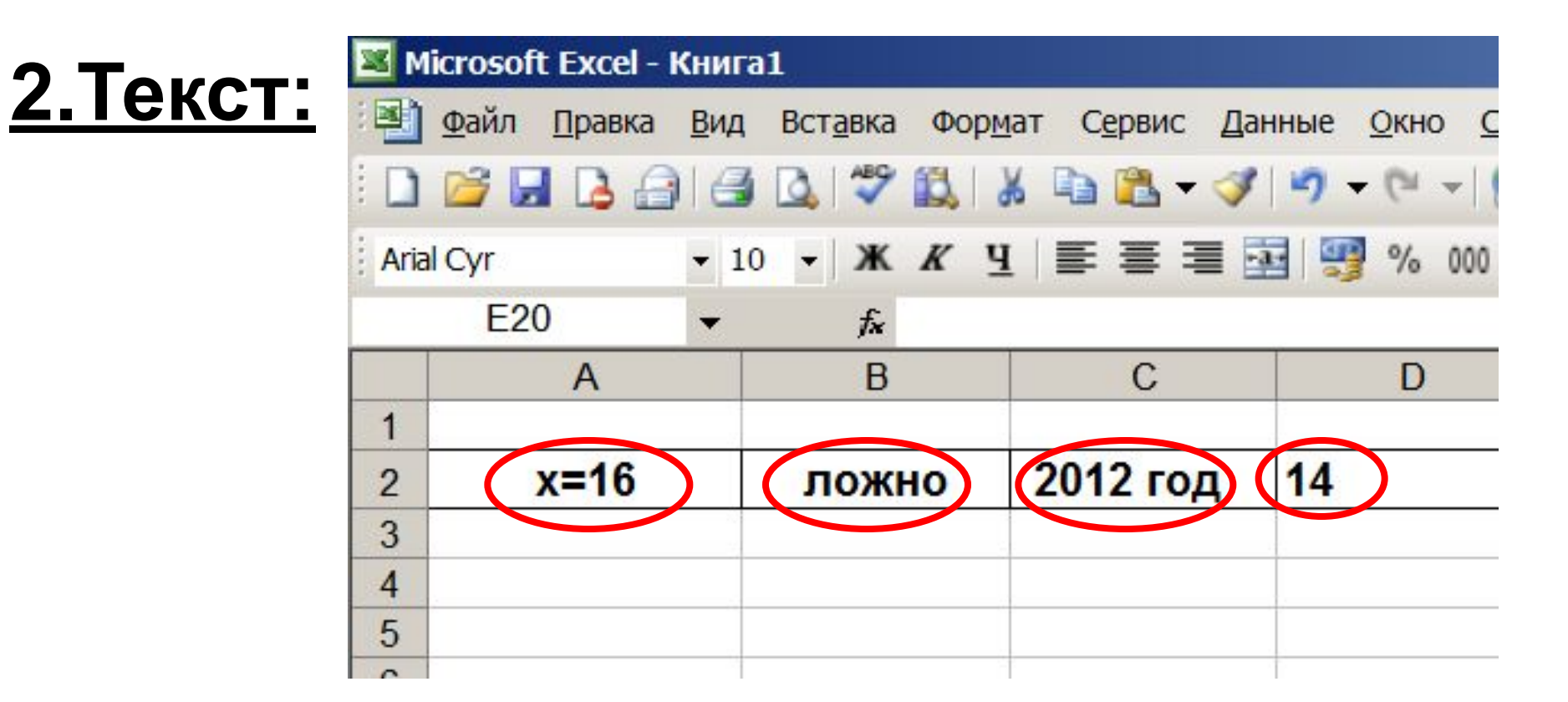

### **Буквы, цифры, пробелы, различные символы**

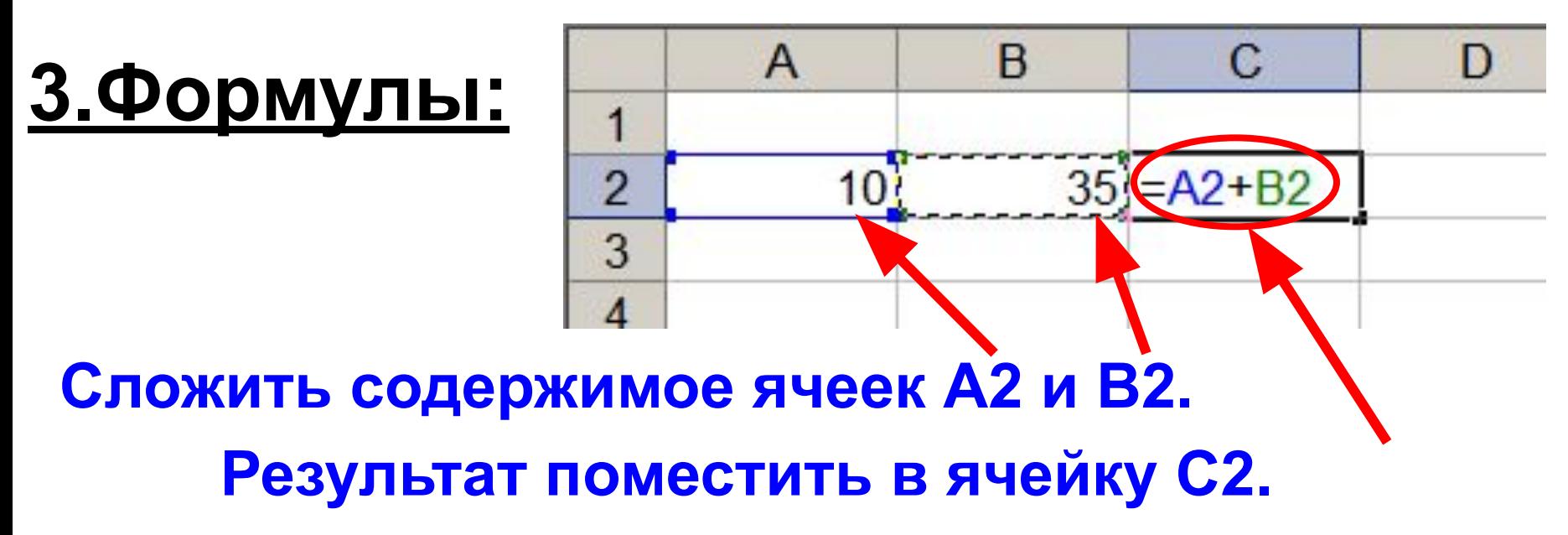

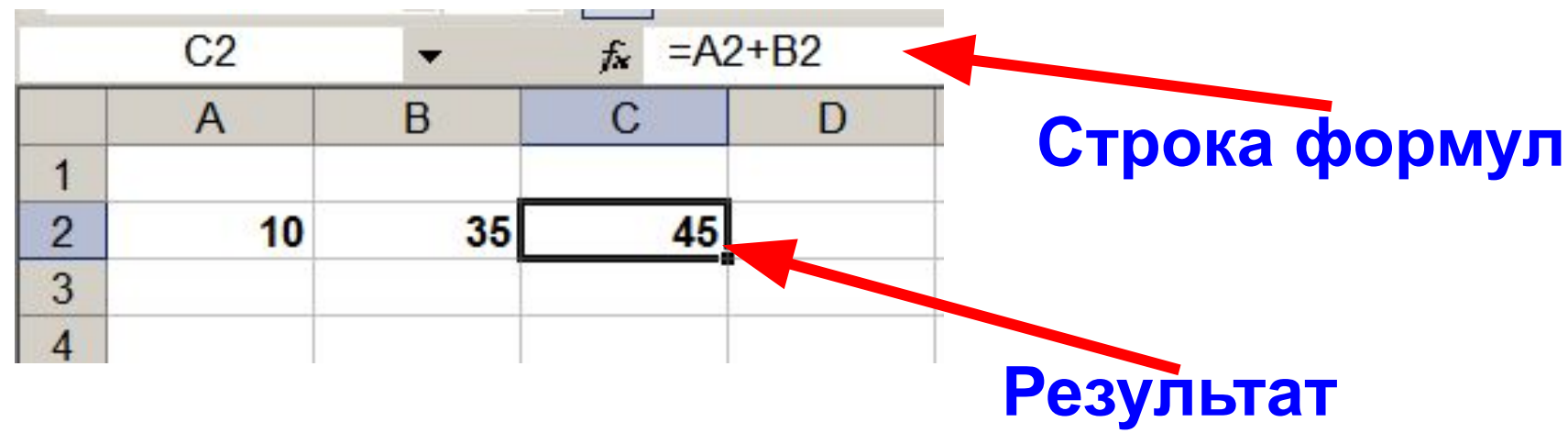

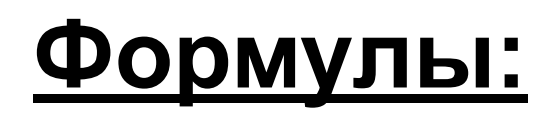

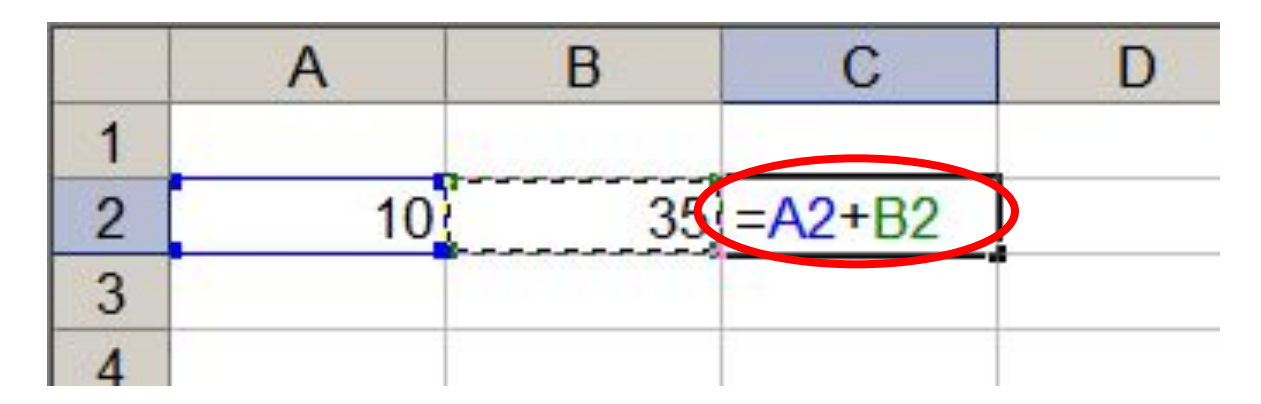

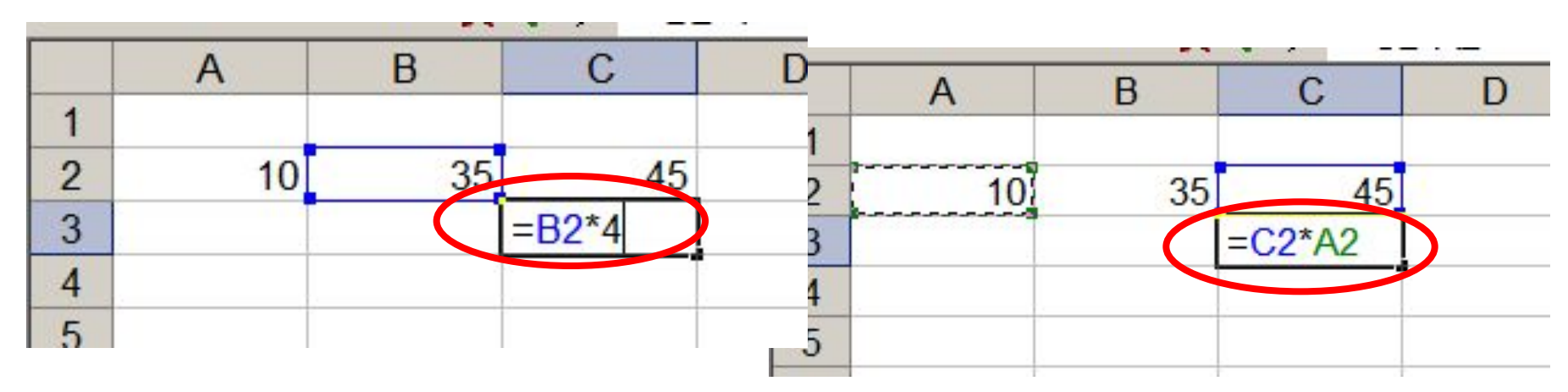

**1.Формула начинается со знака =. 2.Формула вводится на английском языке. 3.Конец формулы обозначается клавишей Enter.**

# **Отличие ЭТ от таблиц на бумаге:**

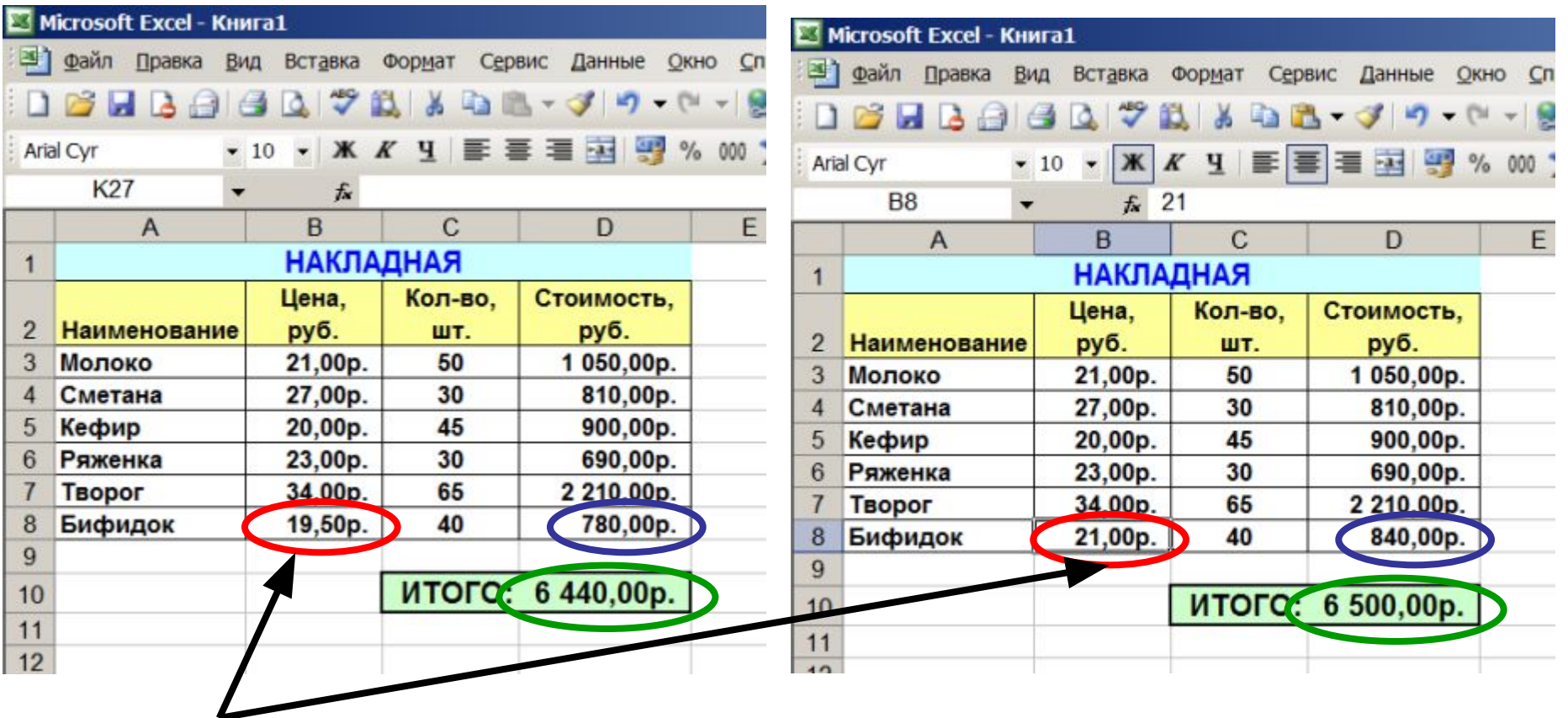

#### **Изменилась цена,**

**поэтому изменились Стоимость и ИТОГО (АВТОМАТИЧЕСКИ)**

**ВЫВОД: ЭТ может постоянно меняться.**

### **Ссылки на адреса ячеек**

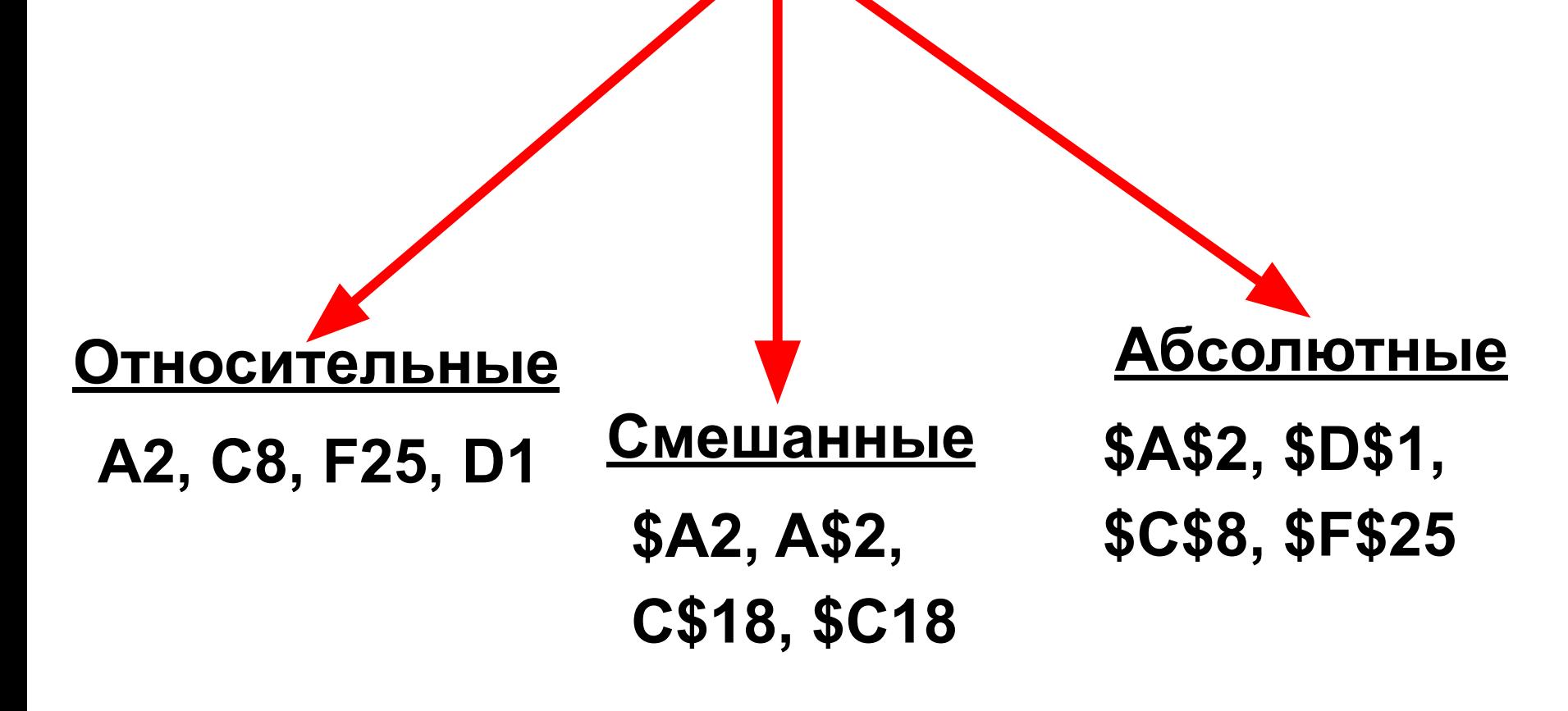

**При копировании знак \$ замораживает номер строки (А\$2), номер столбца (\$F25) или то и другое (\$A\$2).**

### **Копирование формул с относительной ссылкой**

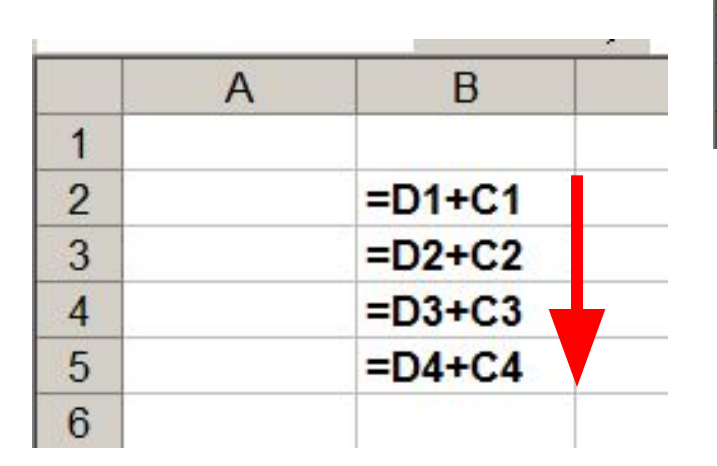

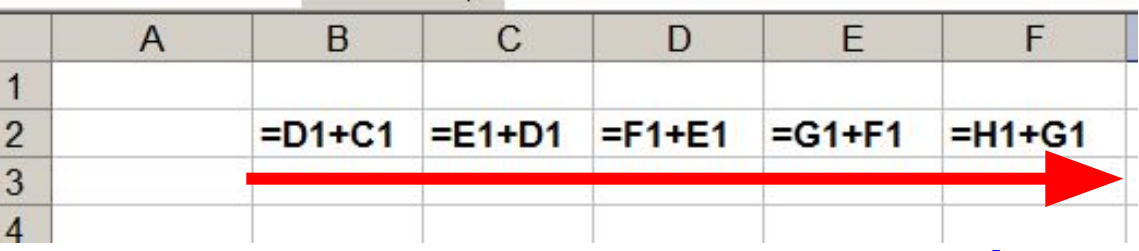

#### **Меняется название столбца**

### **Меняется № строки**

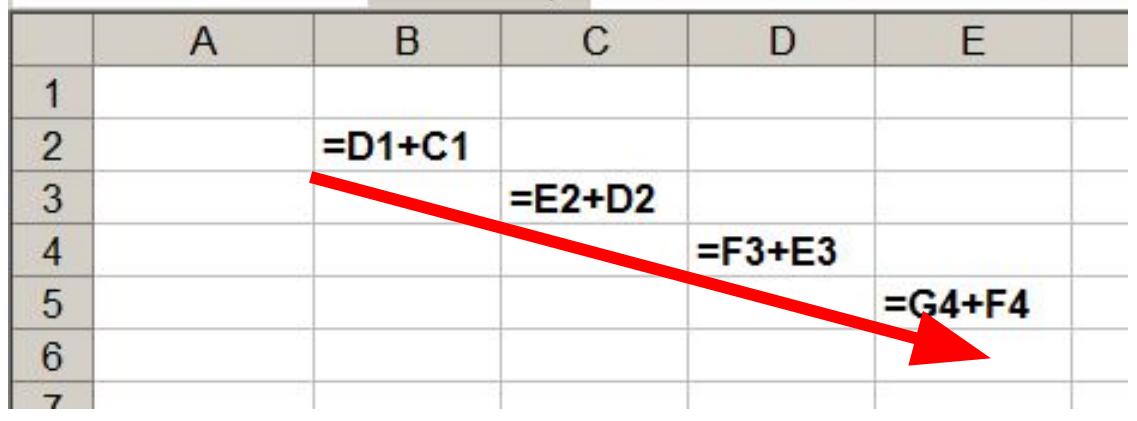

#### **Меняется № строки и название столбца**

## **Копирование формул с абсолютной ссылкой**

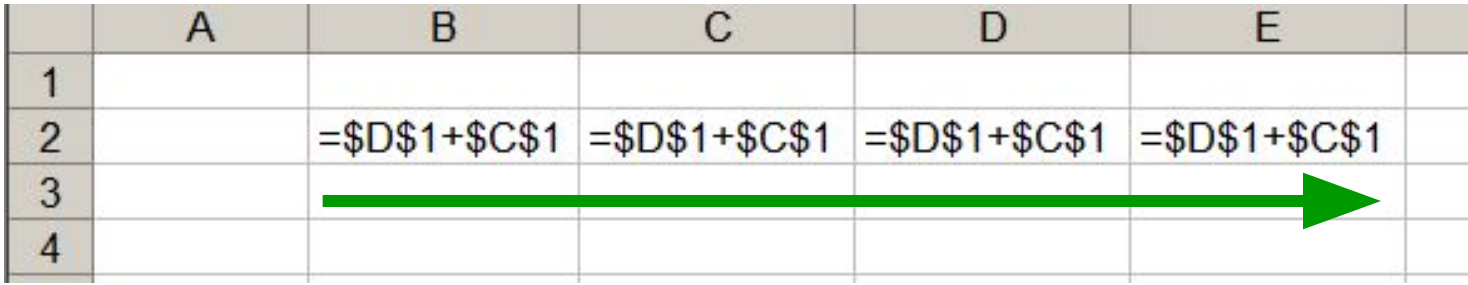

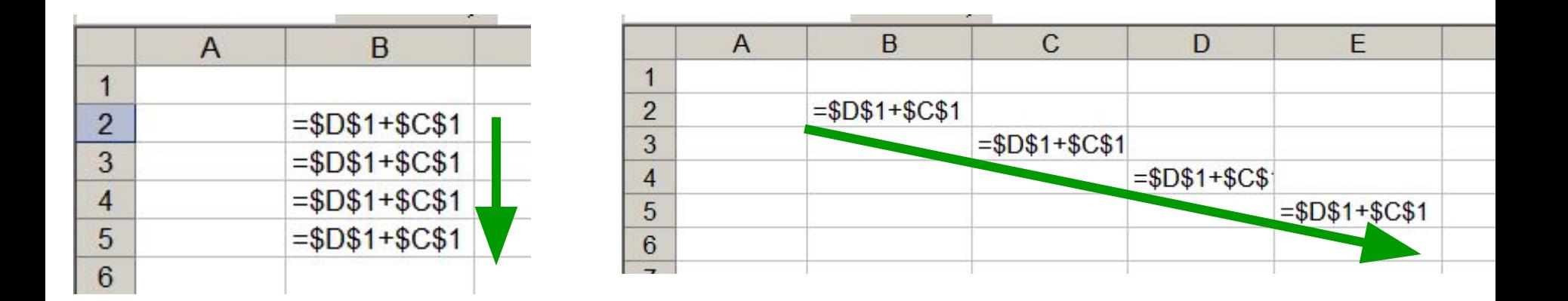

**Замороженная ссылка не изменяется!**

### **Копирование формул со смешанной ссылкой**

B

 $= $D$1+C1$ 

 $= $D$1+C2$ 

 $= $DS1+C3$ 

 $= $D$1+C4$ 

 $= $D$1+C5$ 

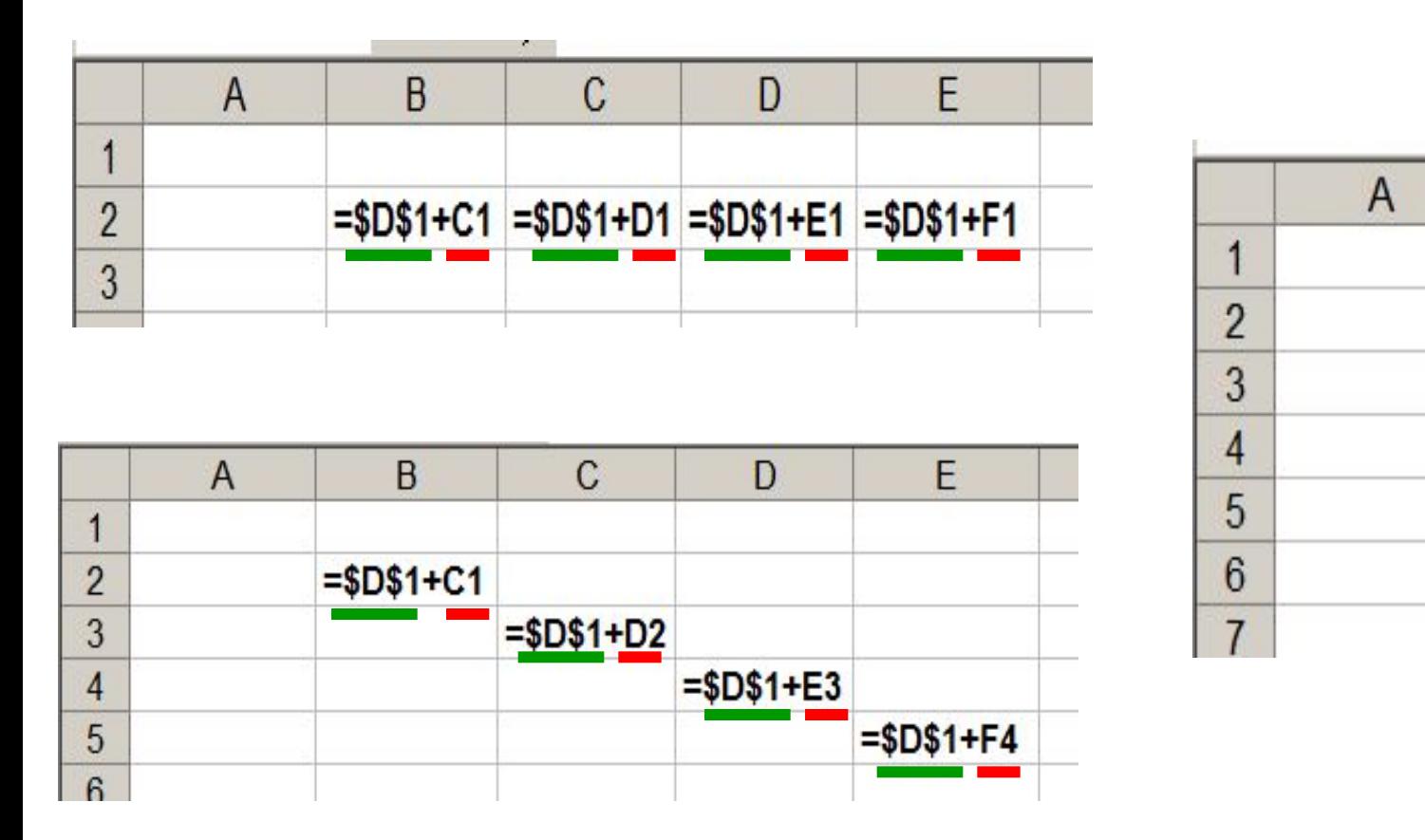

**Замороженная ссылка не изменяется!**

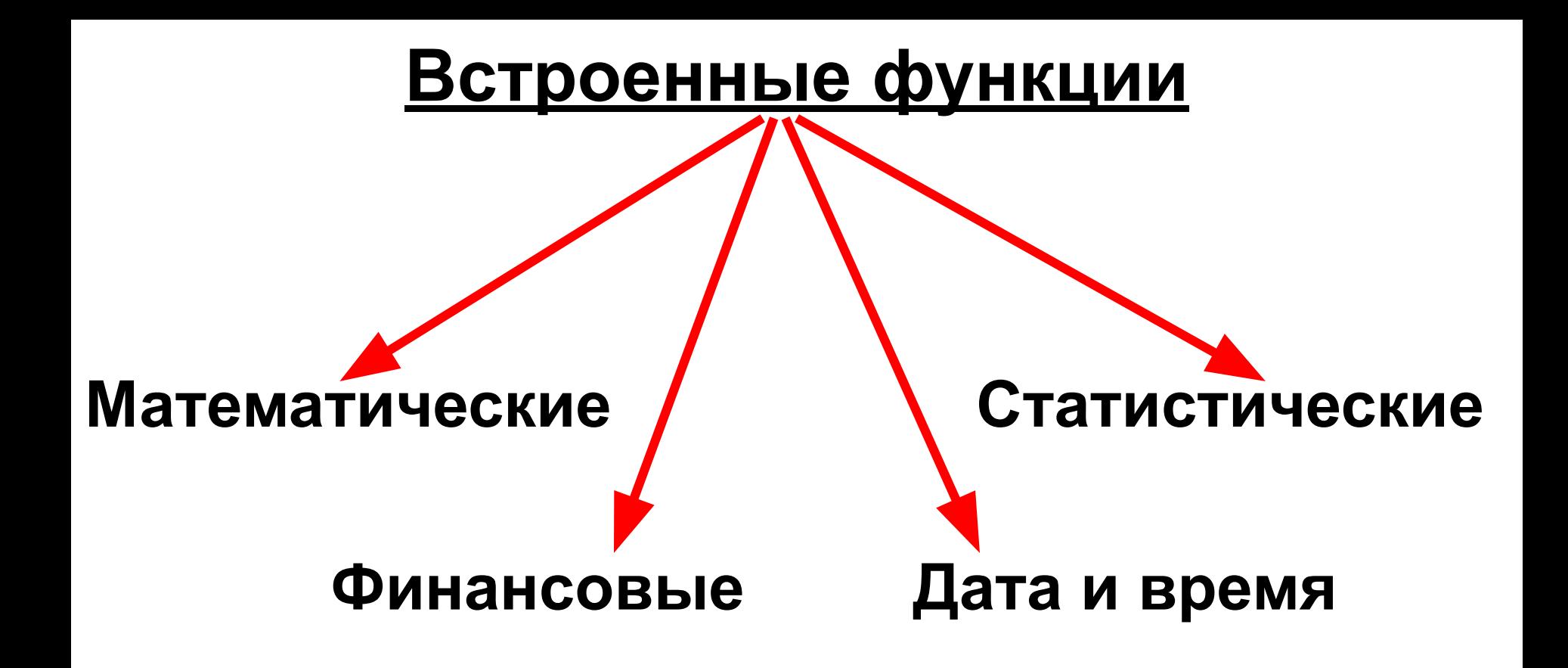

**Суммирование Степенная функция Квадратный корень**

# **мышью или введением адресов ячеек с клавиатуры**

### **Формулу можно корректировать**

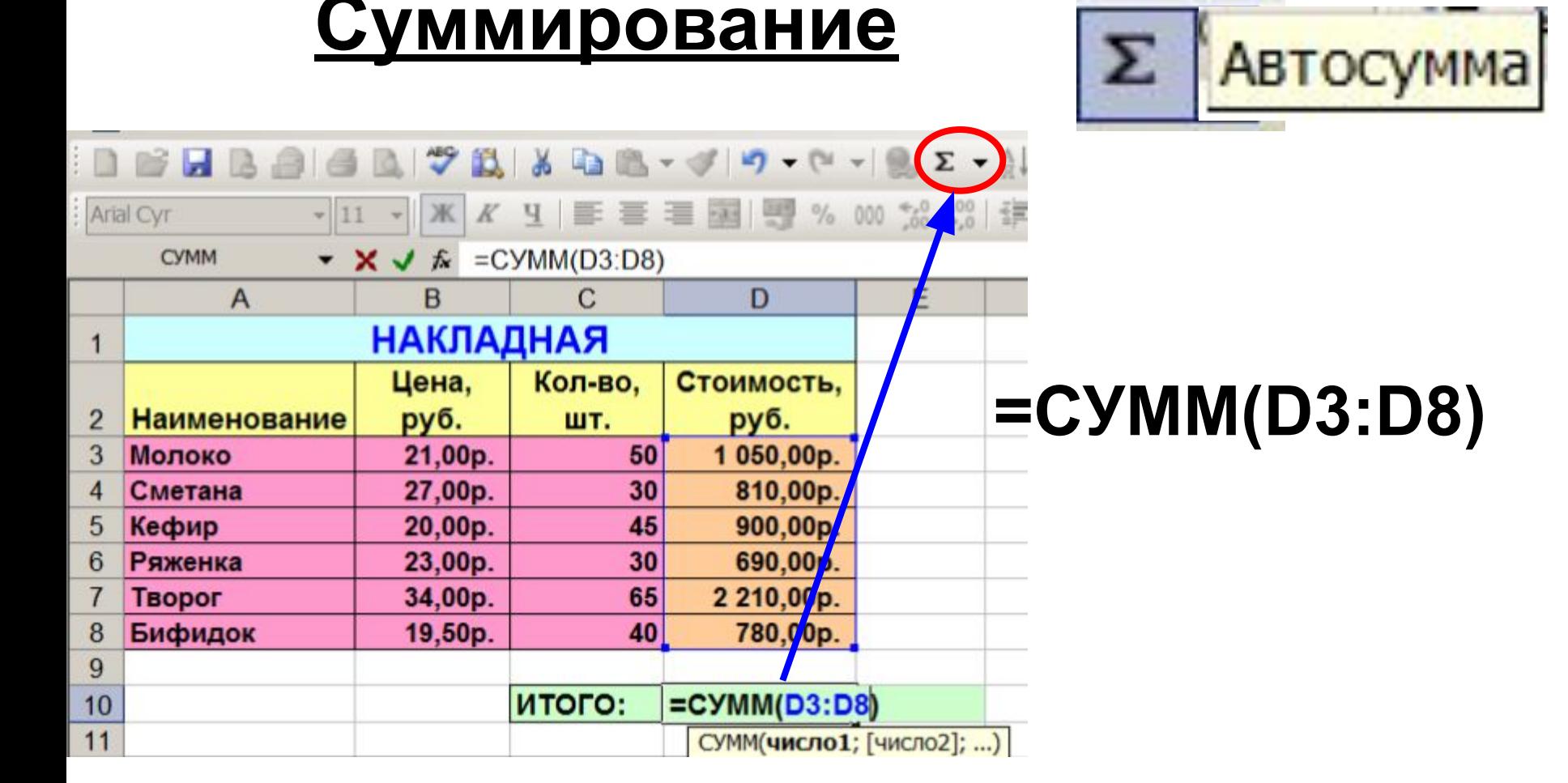

# **Построение диаграмм и графиков EXCEL 2007**

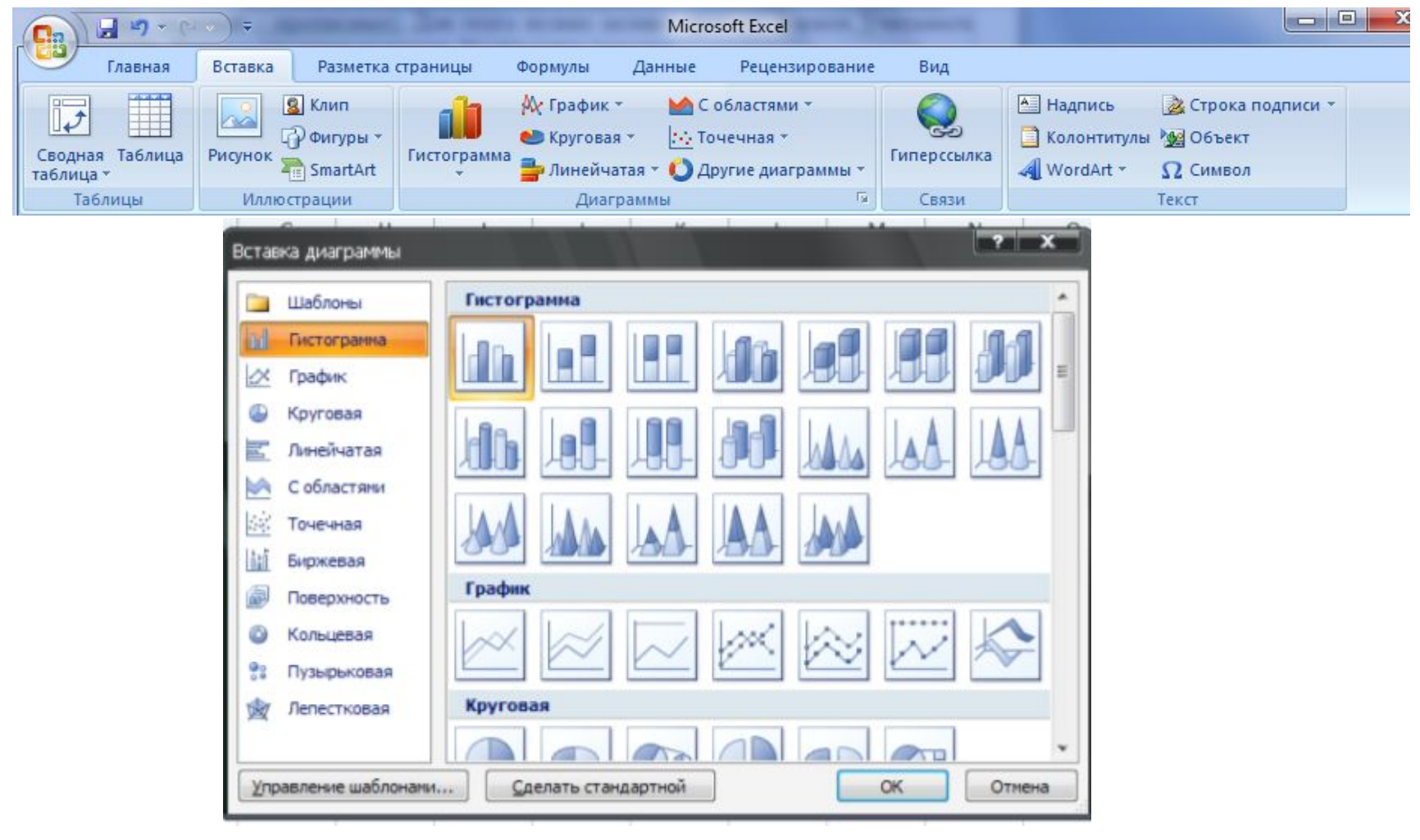

## **Документом Microsoft Excel является файл с произвольным именем и расширением ...?**

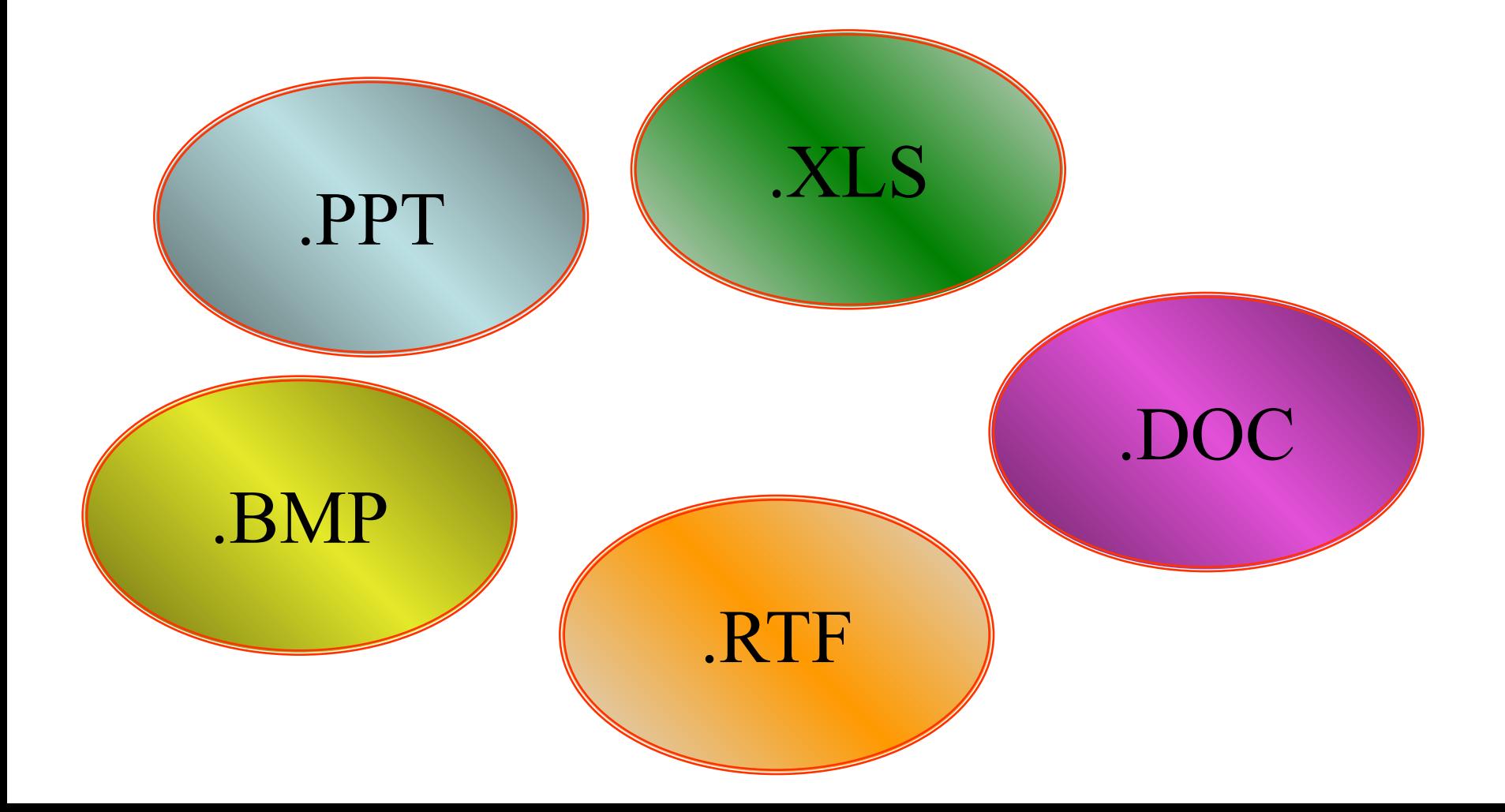

## **Применение ЭТ**:

**y=x<sup>3</sup>**

**x -4 -3 -2 -1 0 1 2 3 4**

**y=2\*x -8 -6 -4 -2 0 2 4 6 8**

**-64 -27 -8 -1 0 1 8 27 64**

#### **Математика:**

**Для построения графика функции сначала строится таблица значений.**

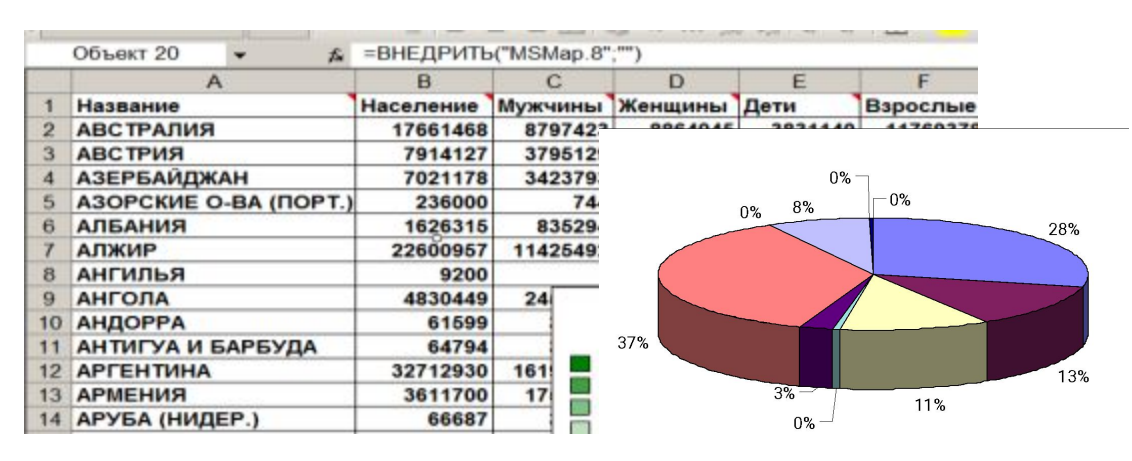

#### **География:**

#### **По статистическим данным строится диаграмма.**

эначения т 10

 $-2$ 

5

 $-5$ 

 $\overline{2}$ 

#### **Физика:**

**Результаты лабораторной работы.**

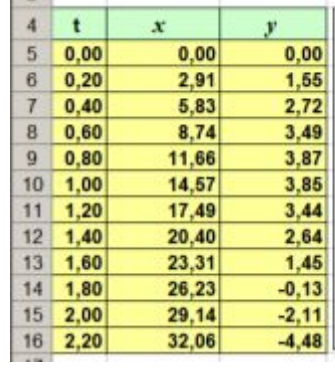

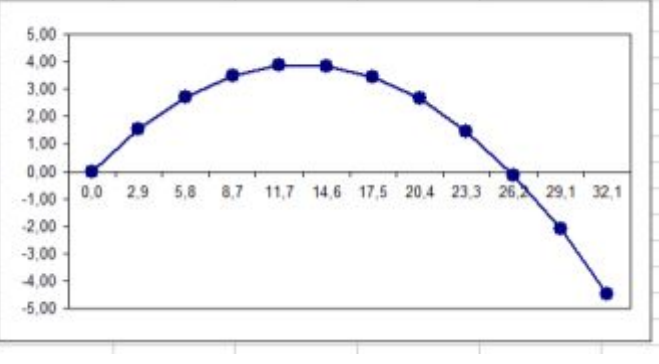